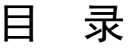

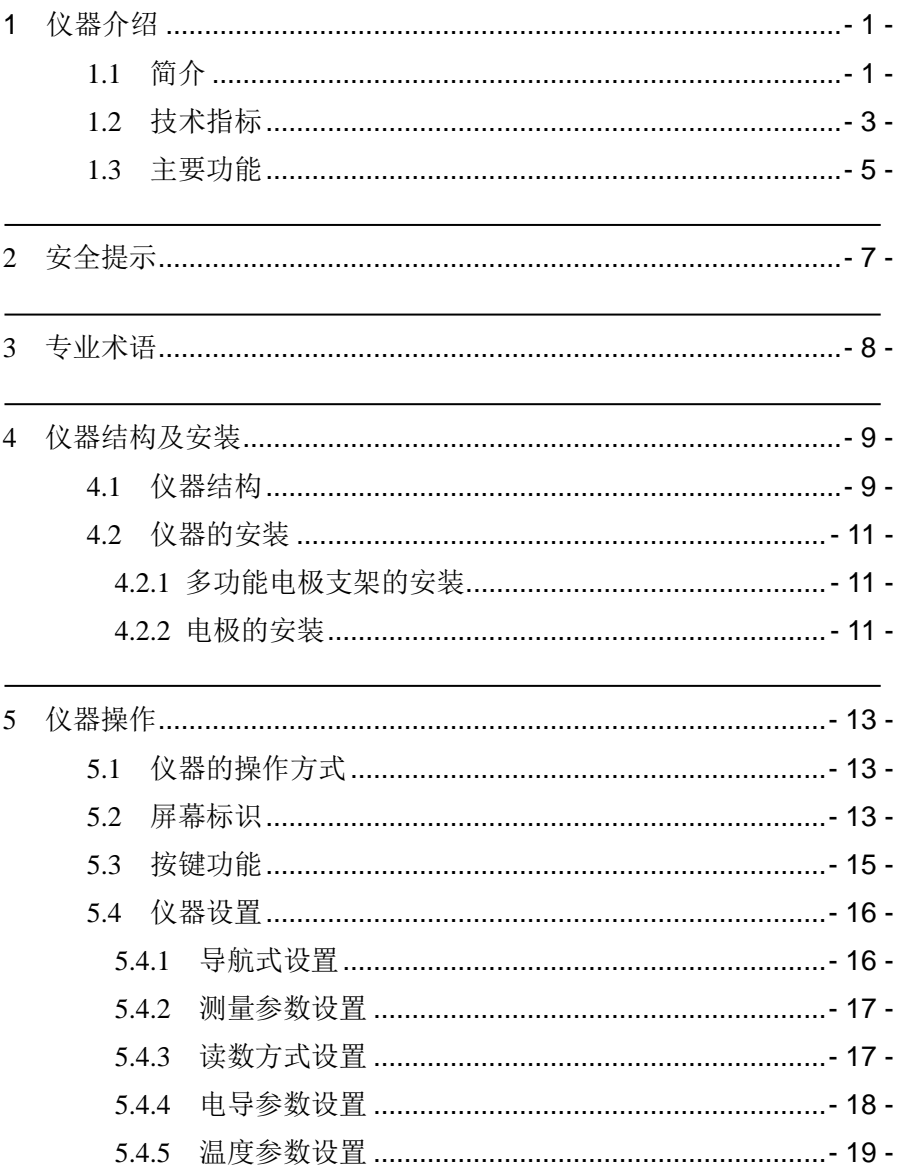

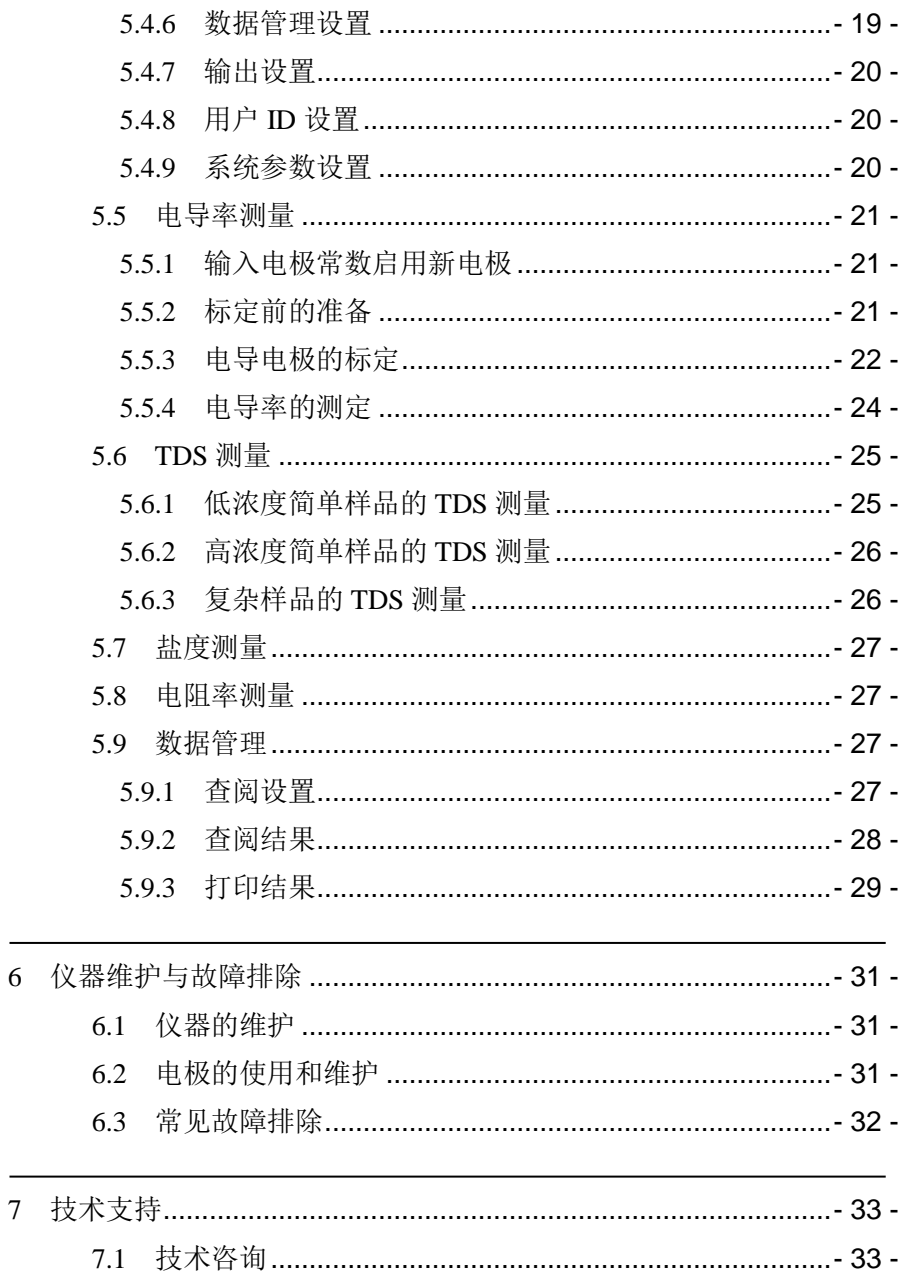

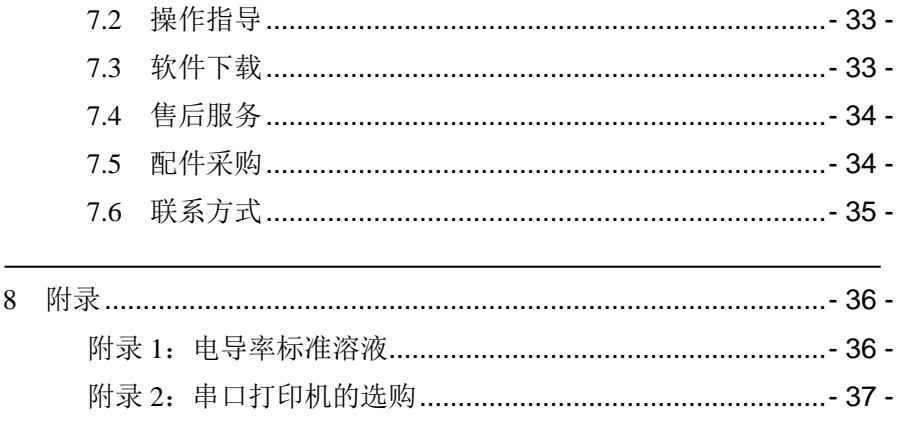

# <span id="page-4-0"></span>1 仪器介绍

## <span id="page-4-1"></span>1.1 简介

DDSJ-308F 型电导率仪是一款全新设计的功能型实验室产品,允许测 量电导率、TDS、盐度、电阻率,可广泛应用于高校、环保、医药、食品、 卫生、地质探矿、冶金、海洋探测等领域,进行工业废水、地表水、饮用 水、饮料、日化产品、纺织品等相关行业的测量工作。配用不同常数的电 导电极,可用于测量电子半导体、核能工业和电厂纯水或超纯水的电导率。

仪器具有以下特点:

- 全新设计的外形、大屏幕液晶,显示清晰、美观;
- 仪器具有良好操作界面,采用全新的 UI 设计规范;
- 支持测量电导率、总固态溶解物(TDS)、电阳率以及盐度值;
- 仪器在全量程范围内,具有自动温度补偿、自动校准、自动量程、 自动频率切换等功能;
- 支持多种测量模式, 包括连续测量模式、平衡测量模式、定时测 量模式,支持连续定时或者间隔定时;
- 支持多点电导标定,最多支持3 点标定;
- 支持电导标准溶液自动识别, 默认 4 种 GB 标准的标液:
- 支持多种电导率补偿方式, 包括不补偿、线性、纯水补偿模式;
- 支持存贮电导率、总固态溶解物(TDS)、盐度值、电阻率各 500 套测量结果;
- 支持多种查阅方式,可按存贮编号、存贮时间查阅存贮数据,查 阅结果以曲线方式显示;
- 允许用户设置用户 ID、样品 ID:
- 仪器支持 GLP 规范, 每个测量结果包含 GLP 信息:
- 支持中英文:
- 支持连接 RS232 串口打印机, 直接打印测量结果:
- 仪器具有 USB 接口,配合专用的通信软件,实现与 PC 的连接;
- 支持 IP54 防水等级;
- 仪器支持固件升级功能,允许仪器功能扩展和个性化要求;
- 仪器具有断电保护功能, 仪器正常关机后或非正常断电情况下, 仪器内部贮存的测量数据和设置的参数不会丢失。

# <span id="page-6-0"></span>1.2 技术指标

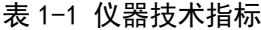

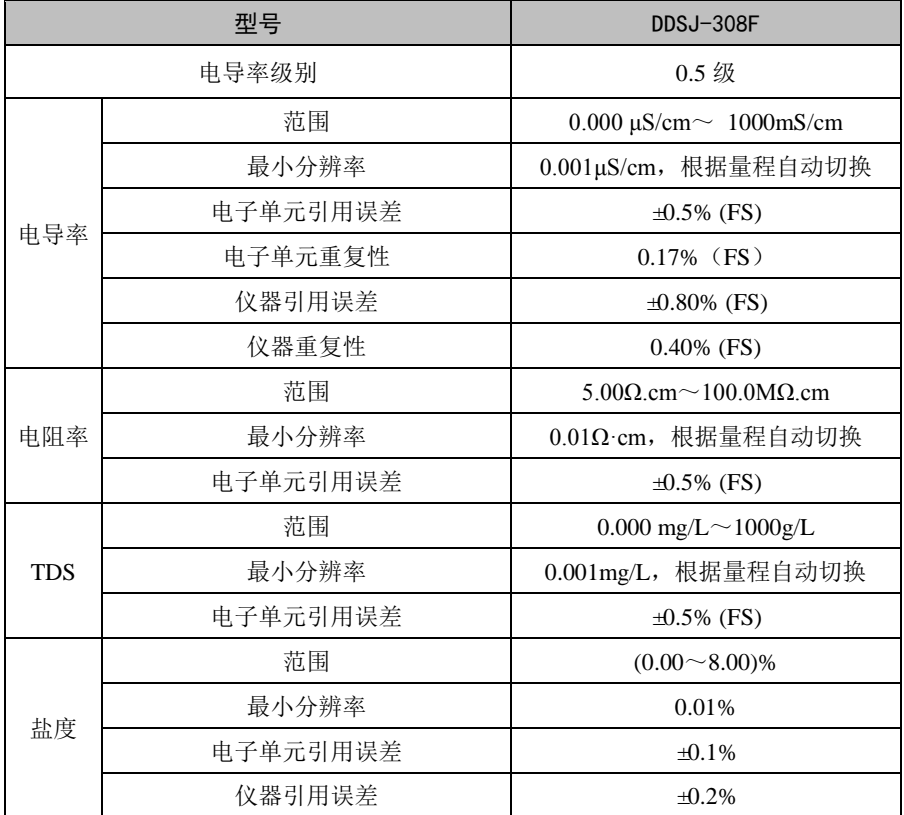

| 型묵               |          | DDSJ-308F                              |  |
|------------------|----------|----------------------------------------|--|
| 范围               |          | $(-10.0 \sim 135.0)$ °C                |  |
| 温度               | 最小分辨率    | $0.1 \text{ }^{\circ}C$                |  |
|                  | 电子单元示值误差 | $+0.1$ °C                              |  |
|                  | 仪器示值误差   | $\pm 0.3^{\circ}$ (0°C-60°C):          |  |
|                  |          | ±1.0 ℃ (其他范围)                          |  |
| 使用环境             |          | 环境温度: (0~40)℃。                         |  |
|                  |          | 相对湿度: 不大于 85%。                         |  |
| 仪器的外形尺寸 (1xbxh), |          | $242$ mm $\times$ 195mm $\times$ 68mm, |  |
| 重量 $(kg)$        |          | 约 0.9kg                                |  |
| 供电电源             |          | 电源适配器                                  |  |
|                  |          | 输入: AC100~240V 输出: DC9V                |  |

表 1-1 仪器技术指标(续)

# <span id="page-8-0"></span>1.3 主要功能

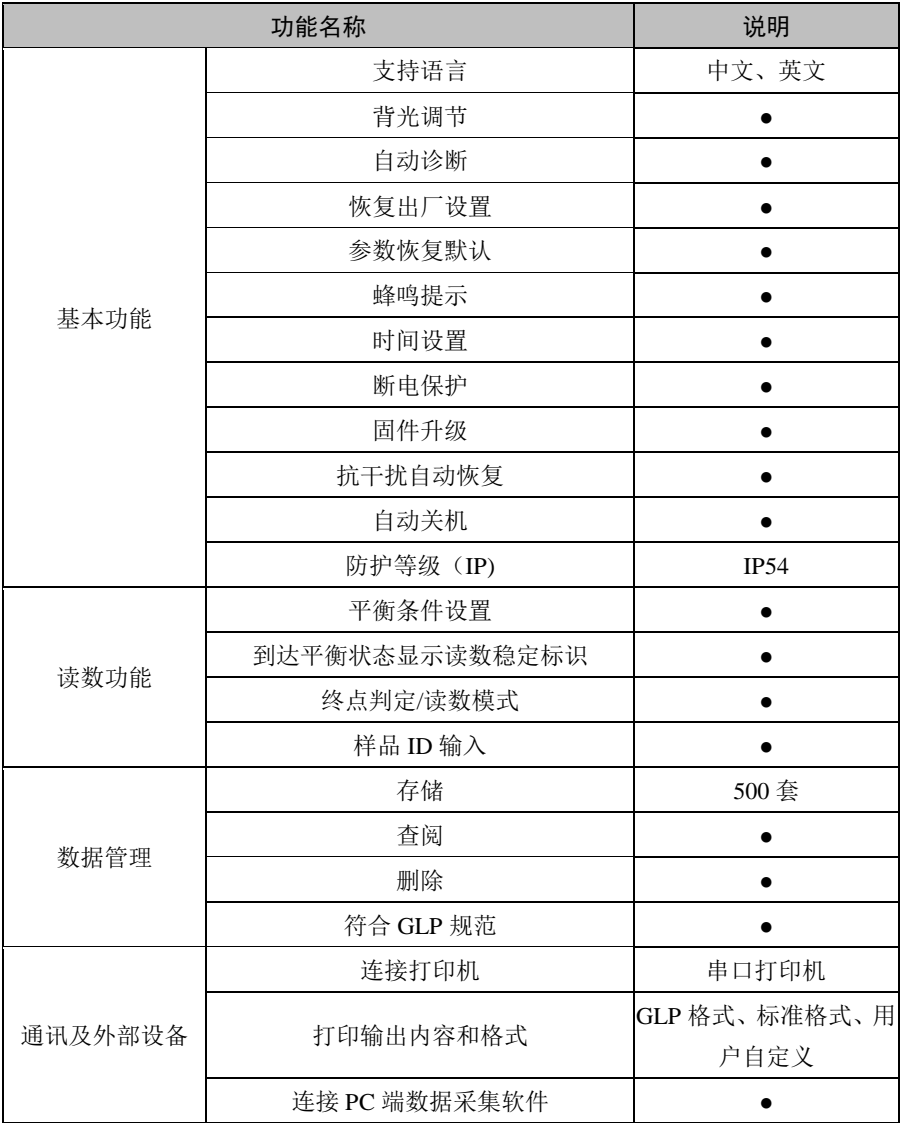

## 表 1-2 仪器主要功能

|        | 说明         |           |
|--------|------------|-----------|
|        | 测定电导率      |           |
|        | 测定电阻率      |           |
|        | 测定 TDS     |           |
|        | 测定盐度       |           |
|        | 参比温度可设置    |           |
| 电导率    | 多点校准       |           |
| 测量功能   | 校准溶液自动识别   |           |
|        | 支持直接输入电极常数 |           |
|        | 支持温度补偿系数调节 |           |
|        | 补偿模式       | 不补偿、线性、纯水 |
|        | 自动温度补偿     |           |
|        | 手动温度补偿     |           |
| 温度测量功能 | 温度单位       | °F        |

表 1-2 仪器主要功能(续)

备注:●表示满足仪器功能要求。

## <span id="page-10-0"></span>2 安全提示

使用前请仔细阅读本手册的全部内容,请妥善保存本手册。用户须按 照本手册使用仪器,对于因未遵循本手册使用设备或者因对设备进行改动 而导致设备损坏的,上海仪电科学仪器股份有限公司不承担任何责任。

开始使用仪器前,请注意以下事项:

- 请勿自行拆开仪器讲行检杏或维修;
- 请勿将电缆和连接器放置在液体、潮湿或腐蚀性环境内,以防触 电或损坏仪器;
- 请使用本公司配置的话用于该仪器的电源话配器;如果电源线已 损坏(导线外露或断裂)请勿再使用,以防触电;
- 请勿在易燃易爆环境中使用,以免发生事故;
- 若发现仪器损坏或变形等异常情况,请勿使用。

### 以下标识将在本文中被使用。

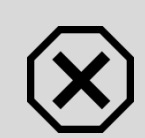

#### 【危险】

潜在的紧急的危险情形,如果不加以避免,可能会导致死 亡或严重人身伤害。

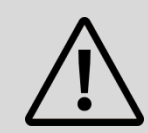

#### 【警告】

潜在的危险情形,需谨慎本操作,操作错误可能会导致人 身伤害或仪器产生重大问题。

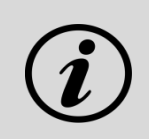

### 【提示】

需要特别强调的信息,可以帮助您更好地使用本仪器,获 得更为准确的测量结果。

- <span id="page-11-0"></span>3 专业术语
	- 电极常数: 又称电导池常数, 电极片的距离与面积之比, 用 cm<sup>-1</sup> 表示。通常,有 0.01、0.1、1.0、10 等几种电极常数的电导电极, 1.0 的电导电极是比较常用的一种,测量范围广;
	- TDS 转换系数: 电导率与 TDS 的换算系数, 默认为 0.5;
	- 温度系数: 温度每变化 1℃引起的电导率的变化量, 通常用%/℃ 表示, 默认为 0.02, 即 2.00%/℃。
- <span id="page-12-0"></span>4 仪器结构及安装
- <span id="page-12-1"></span>4.1 仪器结构

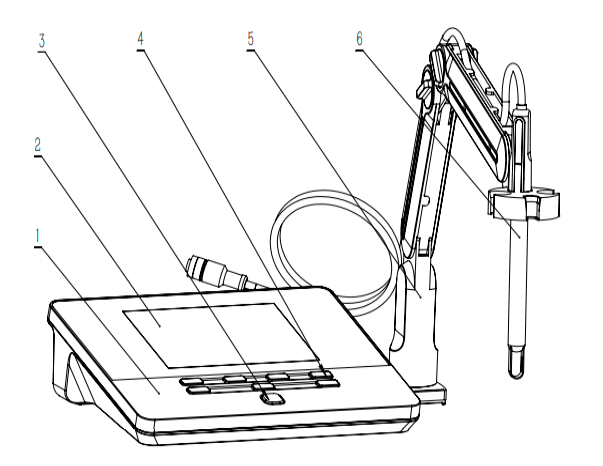

- 1 仪器外壳
- 2 显示屏
- 3 电源开关
- 4 功能选择按钮
- 5 电极架
- 6 电导电极

图 4-1 仪器正面示意图

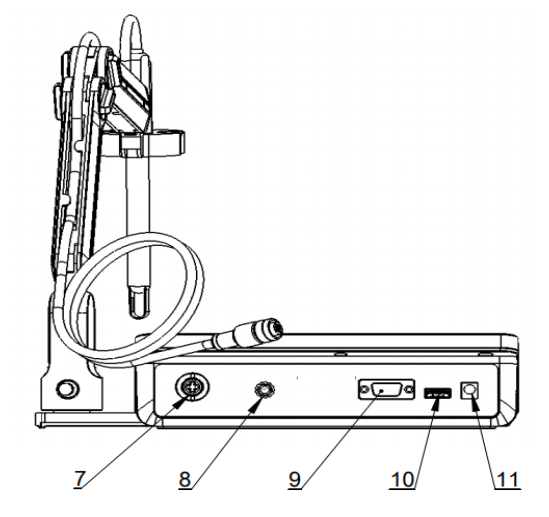

- 7 电导电极插座
- 8 接地接线柱
- 9 RS232 端口
- 10 USB 端口
- 11 DC 9V 电源插口

图 4-2 仪器背面示意图

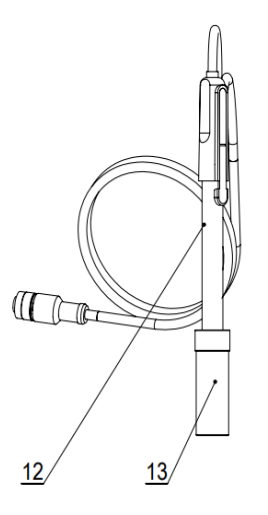

- 12 电导电极
- 13 电极保护瓶

图 4-3 电极示意图

表 4-1 仪器接插件技术规格

| 仪器接口   | 接插件规格                    | 可连接电极 |
|--------|--------------------------|-------|
| 电导电极接口 | 五芯航空插                    | 电导电极  |
| 接地接线柱  | $\overline{\phantom{0}}$ | -     |

<span id="page-14-0"></span>4.2 仪器的安装

## <span id="page-14-1"></span>4.2.1 多功能电极支架的安装

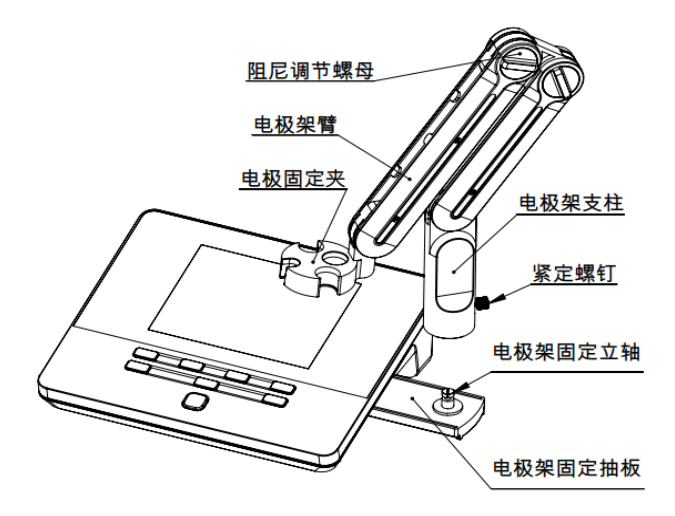

图 4-4 多功能电极支架安装示意图

### 安装方式:

- 1) 拉出仪器右侧电极架固定抽板;
- 2)将多功能电极架支柱的中心孔 (如图 4-4) 插入多功能电极架抽 板的立轴上;
- 3)拧好电极架支柱下部的紧定螺钉。

### <span id="page-14-2"></span>4.2.2 电极的安装

1)将电导电极(12)(图 4-3)安装在电极架(5)上。

2) 在仪器的背面找到测量电极插座(7)(图 4-2),然后,将电导电 极的插头插入测量电极插座(7)(图 4-2)

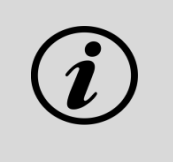

## 【提示】

- DDSJ-308F 采用五芯航空插作为电导电极的接插 件。
- 接插件不匹配将导致电极无法使用。

# <span id="page-16-0"></span>5 仪器操作

## <span id="page-16-1"></span>5.1 仪器的操作方式

连接电源适配器, 安装电极支架、电极后, 按 ① 开机。开机后, 仪 器显示仪器型号、名称、软件版本号等信息,完成自检后,即进入起始界 面。

本仪器使用轻触按键作为操作、控制设备,共配置有8个按键,您可 通过按相应功能键即可完成相应的操作。

使用宗毕,按住  $\left(\bigcup_{k=1}^{\infty} a_{k+1,k}\right)$ 

## <span id="page-16-2"></span>5.2 屏幕标识

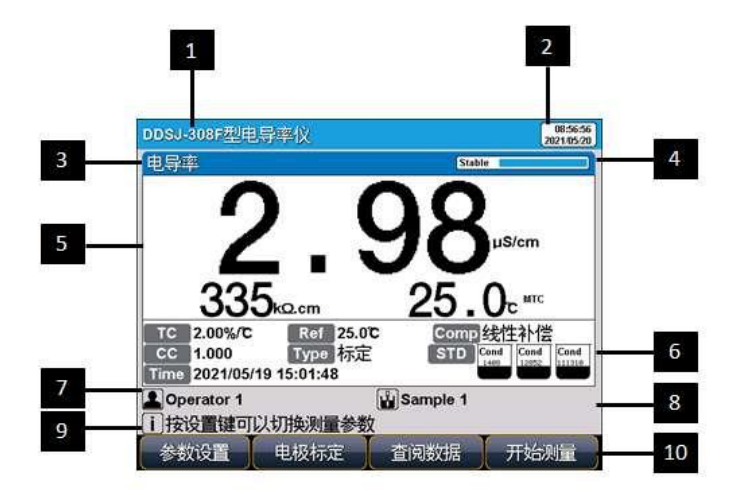

#### 图 5-1 仪器显示屏幕示意图

1 仪器型号;2 系统时间;3 测量参数;4 平衡状态;5 测量信息; 6 标定信息;7 用户 ID;8 样品 ID;9 操作提示;10 软功能键。

本仪器会显示一些符号标识,其功能含义如下:

表 5-1 符号标识说明

| 序号             | 符号标识             | 说明                             |  |  |
|----------------|------------------|--------------------------------|--|--|
| 1              | Reading <b>N</b> | 平衡状态, 根据状态不同会显示 Reading、Stable |  |  |
|                |                  | 和 Locked, 表示平衡中、已达到平衡和已锁定。     |  |  |
| $\overline{c}$ | TC               | 电导测量温度补偿系数                     |  |  |
| 3              | Ref              | 电导测量参比温度                       |  |  |
| $\overline{4}$ | <b>Time</b>      | 标定电极的时间                        |  |  |
| 5              | Type             | 电导常数标定方式                       |  |  |
| 6              | [Comp            | 电导测量温度补偿模式                     |  |  |
| 7              | cc               | 电导电极常数                         |  |  |
| 8              | <b>TDSF</b>      | TDS 系数                         |  |  |
| 9              | <b>STD</b>       | 标准点                            |  |  |
| 5              | Cond<br>1408     | 标定电导率电极使用的标准溶液                 |  |  |
| 6              | ATC              | 自动温度补偿                         |  |  |
| 7              | <b>MTC</b>       | 手动温度补偿                         |  |  |
| 8              |                  | 用户 ID                          |  |  |
| 9              |                  | 样品 ID                          |  |  |
| 10             |                  | 操作提示                           |  |  |

# <span id="page-18-0"></span>5.3 按键功能

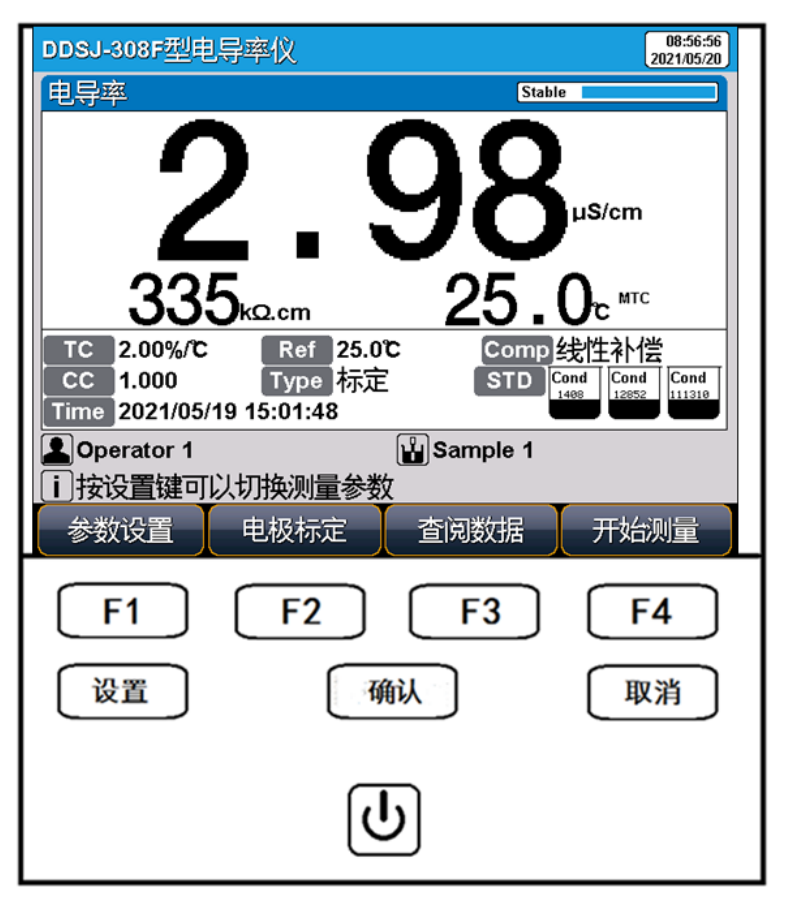

图 5-2 仪器按键示意图

表 5-2 仪器按键功能说明

| 序号             | 按键             | 说明             | 备注                                        |  |
|----------------|----------------|----------------|-------------------------------------------|--|
| $\mathbf{1}$   | رل             | 开关键            | 连接电源后, 点击开机; 长按3秒以上关机                     |  |
| $\overline{2}$ | 设置             | 设置键            | 特殊功能键, 可以对参数进行设置和修改,<br>也会有一些特殊功能, 参见操作提示 |  |
| 3              | 确认             | 确认键            | 确认当前选项或操作                                 |  |
| 4              | 取消             | 取消键            | 放弃、退出某个操作                                 |  |
| 5              | F <sub>1</sub> | F1             | 软功能键, 对应屏幕上对应的功能                          |  |
| 6              | F <sub>2</sub> | F <sub>2</sub> | 软功能键, 对应屏幕上对应的功能                          |  |
| 7              | F <sub>3</sub> | F <sub>3</sub> | 软功能键, 对应屏幕上对应的功能                          |  |
| 8              | F4             | F4             | 软功能键, 对应屏幕上对应的功能                          |  |

## <span id="page-19-0"></span>5.4 仪器设置

在仪器待机界面或测量过程中,您可以通过软功能键"参数设置"对仪 器参数进行设置。

## <span id="page-19-1"></span>5.4.1 导航式设置

对于仪器不太熟练的用户, DDSJ-308F 提供了导航式设置功能, 可以 引导用户一步一步完成参数设置。您可以通过"上一页"、"↑"、"↓"、"下一 页"选择需要修改的参数,按"设置"键进行参数的修改。完成全部设置后, 按"确认"键完成设置。

### <span id="page-20-0"></span>5.4.2 测量参数设置

DDSJ-308F 拥有 1 个测量通道,对应 4 个测量参数。用户可以根据需 要选择不同的测量参数。仪器只能勾选单个测量参数,按"设置"键进行参 数的修改,按"确认"键完成设置。

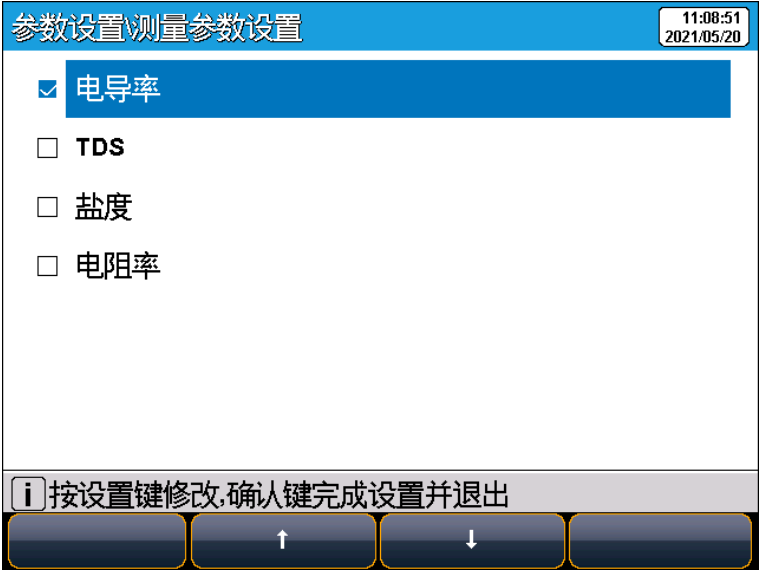

图 5-3 仪器测量参数选择示意图

### <span id="page-20-1"></span>5.4.3 读数方式设置

仪器提供多种读数方式,包括连续读数方式、平衡读数方式和定时读 数方式,其中:

- 连续读数方式: 仪器显示实时测量信息, 您可以自主判定测量终 点,并手动保存测量结果;
- 平衡读数方式:平衡测量方式是仪器在平衡时间内测量参数的波 动差值不超过规定值。仪器提供"快速"、"中"、"严格"和"自定义" 四种不同平衡条件。当测量结果符合平衡条件时,仪器自动锁定

测量结果;

 定时读数方式:仪器提供"间隔测量"和"定时测量"两种定时读数 方式。"间隔测量"方式下,可设置"测量间隔"和"测量次数", 仪 器会以设定的测量间隔和测量次数进行自动读数,"间隔测量"时 会强制自动保存测量结果。"定时测量"方式下,可设置"测量时间", 测量时会开始倒计时,并在倒计时结束时自动读数。

表 5-3 平衡条件设置

| 平衡条件      | 电导率、TDS、盐度、电阻率           |
|-----------|--------------------------|
| 快速        | 平衡时间: 5s, 平衡值: 1.0%      |
| 中         | 平衡时间: 8s, 平衡值: 0.4%      |
| 严格        | 平衡时间: 15s, 平衡值: 0.1%     |
| 自定义 (建议值) | 平衡时间: 1~30s, 平衡值: 0.1~2% |

### <span id="page-21-0"></span>5.4.4 电导参数设置

### 5.4.4.1 常数标定方式

电导电极通常有两种方式进行标定:

- 直接输入电极常数: 您购买的电导电极, 在出厂前都经过准确标 定,并在电极上标注了电极常数。可以在仪器上直接输入电极常 数,完成标定;
- 使用溶液标定: 使用电导率标准溶液, 对电极进行标定。

#### 5.4.4.2 手动识别标液

除使用仪器内置的电导率标准溶液进行电极标定外,也支持使用其他 电导率标准溶液进行标定,此时需要开启手动识别功能,并在标定时手动 输入溶液电导率值。

#### 5.4.4.3 电导电极类型

电导电极按常数分类,通常有 0.01、0.1、1、10 四种。要实现标准溶 液的自动识别,需设置正确的电极类型。仪器默认常数为 1 的电导电极。

#### 5.4.4.4 电导率参比温度

溶液电导率受温度影响很大,为使得不同温度下的电导率测量结果具 有可比性,通常将测量时的电导率和温度值记录下来,并通过温度补偿换 算成某个温度下的电导率值,这个温度即参比温度。

本仪器允许设置 20℃或 25℃作为参比温度,默认是 25℃。

#### 5.4.4.5 电导率补偿模式

在电导率测量值补偿至参比温度下的电导率值时,可通过几种不同的 补偿模型进行补偿。本仪器支持线性补偿、纯水补偿和不补偿三种方式。

线性补偿:通常用于中、高电导率溶液的测量。采用线性补偿时,可 以设置温度补偿系数,默认是 2.00%/℃(近似于 25℃下氯化钠溶液的温 度补偿系数)。

纯水补偿:通常用于 5μS/cm 以下纯水和超纯水电导率的测量。

不补偿:关闭温度补偿功能,通常用于获得测量温度下的真实电导率 值。

#### <span id="page-22-0"></span>5.4.5 温度参数设置

可设置温度单位:℃ 和 °F。

温度补偿模式:自动补偿、手动补偿。

#### <span id="page-22-1"></span>5.4.6 数据管理设置

### 5.4.6.1 样品 ID 编码方式

仪器支持自动序号样品 ID、自动时间样品 ID 和手动设置样品 ID 三

种编码方式:

- 自动序号样品 ID: 样品 ID 以自增序号的方式自动编码, 允许设 定 ID 位数(3-5 位), 允许设定起始样品 ID:
- 自动时间样品 ID:样品 ID 使用系统时间讲行自动编码,格式为: yyyymmddhhmmss,即年月日时分秒;
- 手动设置样品 ID: 允许样品在保存或打印数据时, 手动输入样品 ID。
- 5.4.6.2 自动保存结果

在平衡读数方式、定时读数方式下,仪器会在达到读数条件时读数并 自动保存结果。

5.4.6.3 保存结果时自动覆盖

对于每一个测量参数,仪器都可以保存 500 组测量结果。该功能开启 后,当数据存储空间满时会自动覆盖已贮存结果。

### <span id="page-23-0"></span>5.4.7 输出设置

仪器支持按照标准格式、GLP 格式、自定义格式输出测量结果。

### <span id="page-23-1"></span>5.4.8 用户 ID 设置

仪器允许设置用户 ID。

#### <span id="page-23-2"></span>5.4.9 系统参数设置

#### 5.4.9.1 设置系统日期时间

设置系统的日期与时间。

#### 5.4.9.2 设置蜂鸣器

设置蜂鸣器开关,在按键有效时蜂鸣器鸣叫。

#### 5.4.9.3 设置背光亮度

对屏幕亮度进行设置。

#### 5.4.9.4 设置自动关机

设置仪器自动关机时间:1min、2min、3min…60min、off。 用户在设定的时间内,没有按键操作,仪器将自动关机。

#### 5.4.9.5 选择中英文语言

仪器支持中文和英文两种系统语言。

#### 5.4.9.6 恢复到出厂设置

仪器支持"恢复默认"和"恢复参数"。恢复默认会恢复全部仪器参数到 出厂状态;恢复参数会将测量参数恢复到出厂状态。

## <span id="page-24-0"></span>5.5 电导率测量

### <span id="page-24-1"></span>5.5.1 输入电极常数启用新电极

"雷磁"的电导电极,在出厂时经过准确的标定,并标注有准确的电 极常数。您在购买新的电导电极后,可通过在仪器中输入准确的电极常数, 来完成电导电极的标定。

您可以通过"电导参数设置"-"常数标定方式", 选择输入电极常数。并 在电极常数中输入电极常数,来完成新电极的启用。

### <span id="page-24-2"></span>5.5.2 标定前的准备

电导电极常数会在较长一段时间内保持稳定,通常不需要进行频繁标 定。如在使用过程中发现原有电极常数不准,您也可以使用电导率标准溶 液对电导电极进行重新标定。

仪器支持 4 种 GB 电导率标准标液的自动识别,其使用氯化钾配制,

近似浓度分别为 0.001mol/L、0.01mol/L、0.1mol/L 和 1mol/L,其在 25℃ 下的电导率值为电导率溶液 146.5μS/cm、1408μS/cm、12.85mS/cm 和 111.3mS/cm。您可依据 GB 规定,参考附件配制标准溶液,或者从我公司 采购标准溶液。

通常,只需要一种标准溶液即可完成电极常数的标定,但是对于高电 导溶液(大于 50mS/cm)的精确测量,最好使用两种标准溶液先标定后再 开始测量,使用一种为低电导率的标准溶液,另一种为与被测溶液相接近 的标准溶液进行标定。

### <span id="page-25-0"></span>5.5.3 电导电极的标定

您可以通过"电导参数设置"-"常数标定方式", 选择用溶液标定, 来开 启电导电极标定功能。您可通过软功能键"电极标定",选择"标定电导电极" 进入电导电极标定功能。

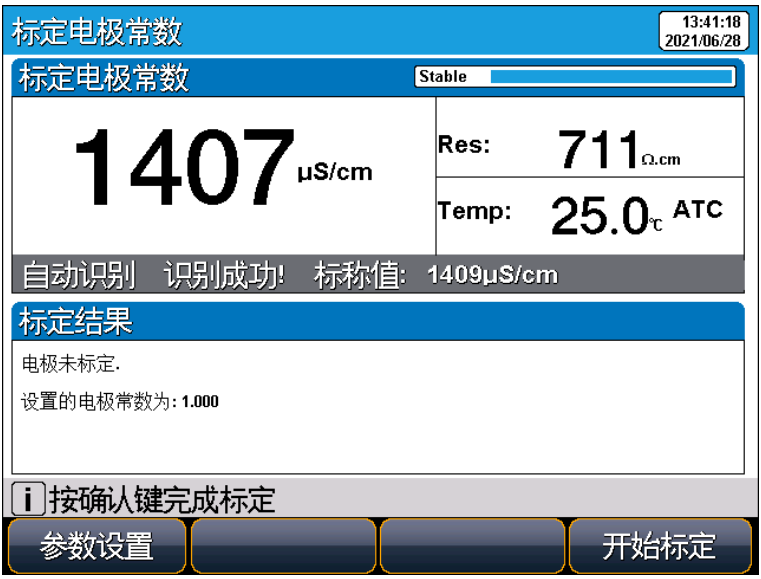

图 5-4 电极常数标定示意图

对于不同电极常数的电导电极,推荐使用下述电导率标准溶液进行电 极常数的标定。

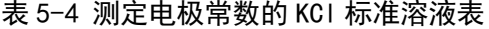

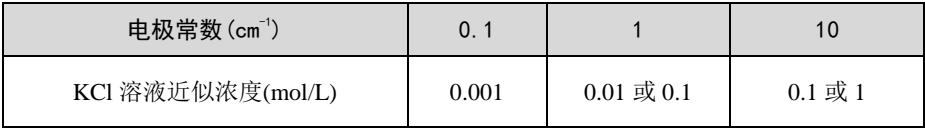

其标定过程如下:

- 将标准电导溶液, 如 1408μS/cm 电导率溶液, 置于恒温槽中, 控 制恒温槽到(25.0+0.1)℃;
- 设置温度补偿模式为"自动温度补偿"或"手动温度补偿: 25℃";
- 将电导电极用蒸馏水清洗干净,用滤纸吸干电极表面的水分后, 再用标液润洗后放入标准溶液中;

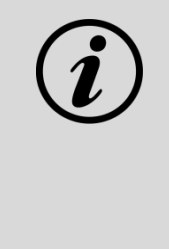

#### 【提示】

仪器将自动识别标液并显示标称值,如果识别不成功,应 检查温度电极是否正确连接、电导电极是否损坏、标准溶 液是否已被污染等原因。您也可设置标液识别类型为"手 动识别",并手动输入标称值。

- 等待读数稳定,按"开始标定"键进行第一点的标定,仪器显示并 贮存标定结果;
- 如要进行多点标定,则将电极清洗干净,用滤纸吸干,再用标液 润洗后放入其他标准溶液中,并按"下一点"完成后续标准溶液的 标定。仪器支持对同一种标液进行重新标定,如自动识别的标液 值相差±50μS/cm 时,仪器认为是同一标液,将自动覆盖该标液 的上一次标定数据;
- 仪器支持最多三点标定,当标定点数量达到三点时,自动完成并 结束标定。您也可以按"确认"键完成标定并退出标定状态。

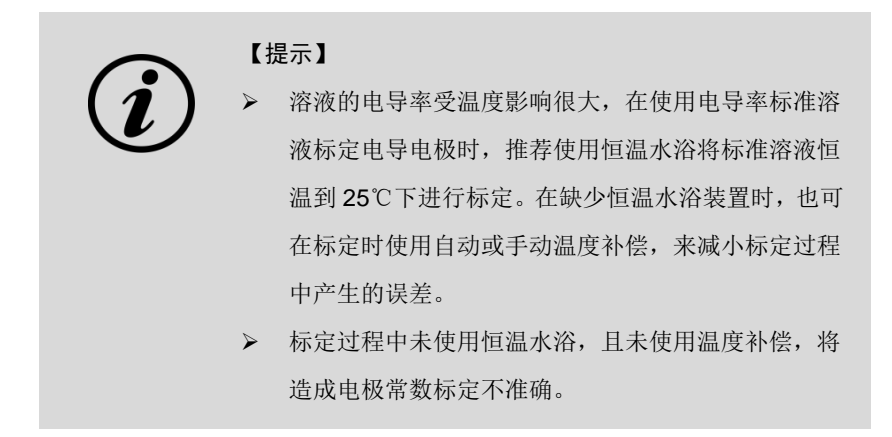

## <span id="page-27-0"></span>5.5.4 电导率的测定

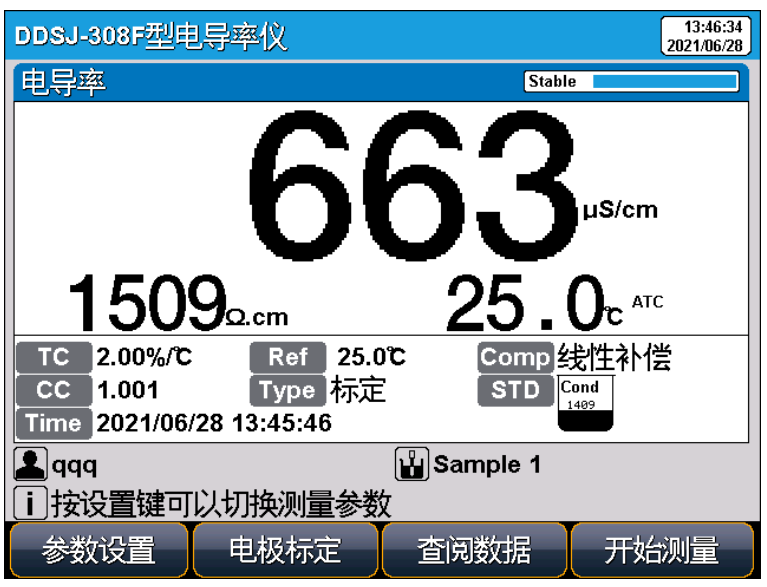

在完成前述准备工作后,您可通过软功能键"开始测量"进入测量状态。

图 5-5 电导率测量示意图

测量过程如下:

- 将电极用纯水清洗干净,用滤纸轻轻吸干后,再用待测溶液润洗 后,放入被测溶液中;
- 等待数据稳定,稳定后,读取测量结果:

<span id="page-28-1"></span>5.6.1 低浓度简单样品的 TDS 测量

■ 如果有必要,可以按"存贮"键保存测量结果,或按"输出"键打印 测量结果。

## <span id="page-28-0"></span>5.6 TDS 测量

TDS:总溶解固体指水中全部溶质的总量,包括无机物和有机物两者 的含量。一般可用电导率值大概了解溶液中的盐分,一般情况下,电导率 越大,盐分越高,TDS 越大。

可选择 TDS 测量模式后,参照电导率的测量方式进行 TDS 测量。

| 农 > > 电寸平 → 100 协准借版大宗农 |           |               |              |
|-------------------------|-----------|---------------|--------------|
| 电导率                     | TDS 标准值   |               |              |
| $\mu$ S/cm              | KGI(mg/L) | $NaCl$ (mg/L) | 442 $(mg/L)$ |
| 23                      | 11.6      | 10.7          | 14.74        |
| 84                      | 40.38     | 38.04         | 50.5         |
| 447                     | 225.6     | 215.5         | 300          |
| 1413                    | 744.7     | 702.1         | 1000         |
| 1500                    | 757.1     | 737.1         | 1050         |
| 2070                    | 1045      | 1041          | 1500         |
| 2764                    | 1382      | 1414.8        | 2062.7       |
| 8974                    | 5101      | 4487          | 7608         |
| 12880                   | 7447      | 7230          | 11367        |
| 15000                   | 8759      | 8532          | 13455        |
| 80000                   | 52168     | 48384         | 79688        |

表 5-5 电导率与 TDS 标准溶液关系表

■ 442 表示 40%Na<sub>2</sub>SO<sub>4</sub>, 40%NaHCO<sub>3</sub>, 20%NaCl:

■ 表中列出的值为 25℃时情况下的值。

对于相对成分比较简单,浓度不高的盐溶液,可以通过电导率来估算 溶液的 TDS。相对于称重法,通过电导率进行 TDS 估算相对简单方便, 同时具有相当不错的准确性。对于 5000 μS/cm 以下的氯化钾和氯化钠溶液,  $TDS$  系数近似为  $0.5$ , 因此大多数场合, 可以用  $0.5$  作为  $TDS$  系数来进行 近似估算。

### <span id="page-29-0"></span>5.6.2 高浓度简单样品的 TDS 测量

对于组分简单,浓度较高样品的 TDS 测量(如高浓度 NaCl 溶液), 可通过重新标定 TDS 系数进行,其标定方法如下:

- 用该化学组分配制合适浓度的校准溶液, 计算其 TDS:
- 用蒸馏水清洗电导电极;
- 将电导电极浸入校准溶液中, 控制溶液温度为: (25.0±0.1)℃;
- 设置标称值, 即当前校准溶液的 TDS 值:
- 待仪器读数稳定后, 按"校正"键, 仪器即自动计算出新的 TDS 转换系数值,如果有其他标液,重复上述校正过程进行多点校正。

在被测水样的组成和浓度保持稳定的情况下,可使用经过标定后的仪 器测定水样 TDS。

### <span id="page-29-1"></span>5.6.3 复杂样品的 TDS 测量

对于组成复杂的样品,可以通过实验室方法重新测定并手动输入 TDS 系数, 来提高 TDS 测量的准确性, 其标定方式如下:

■ 用蒸馏水清洗电导电极后,将电导电极浸入被测样品溶液中,测 定电导率值(需要使用自动温度补偿,或使用恒温水浴恒温到 25℃);

- 使用称重法, 测定样品溶液的 TDS;
- 计算 TDS 系数:
- 将计算得到的 TDS 系数输入到仪器中。

当被测水样的组成或浓度发生大幅变化时,建议重新进行 TDS 系数 的标定。

## <span id="page-30-0"></span>5.7 盐度测量

DDSJ-308F 型电导率仪可用于测定氯化钠盐度。氯化钠盐度,即与样 品电导率相同的氯化钠溶液的盐度,可用于近似评价被测溶液的含盐量。

根据 GB/T 27503,可以配制不同质量分数的氯化钠溶液,制备不同电 导率的标准溶液(参比温度:18℃)。因此,通过测定样品的电导率,可 以计算该电导率对应氯化钠溶液的质量百分数,从而换算得到氯化钠盐度。

可选择盐度测量模式后,参照电导率的测量方式进行盐度测量。

### <span id="page-30-1"></span>5.8 电阻率测量

仪器可用于测定溶液电阻率。电阻率与电导率互为倒数关系,测定电 阻率时可同时测出电导率。

可选择电阻率测量模式后,参照电导率的测量方式进行电阻率测量。

### <span id="page-30-2"></span>5.9 数据管理

仪器支持多种查阅方式,可按存贮编号、按存贮时间查阅存贮数据。 用户按实际需要设置查阅方式,仪器即按照查阅条件查找匹配的结果,并 以曲线显示。

您可通过软功能键"查阅数据"进入数据管理功能。

#### <span id="page-30-3"></span>5.9.1 查阅设置

仪器允许最多存储 500 套测量结果,完成查阅条件的设置后,可通过 软功能键"开始杳阅"杳阅检索结果。可以通过软功能键"清空",清空已贮 存的数据。

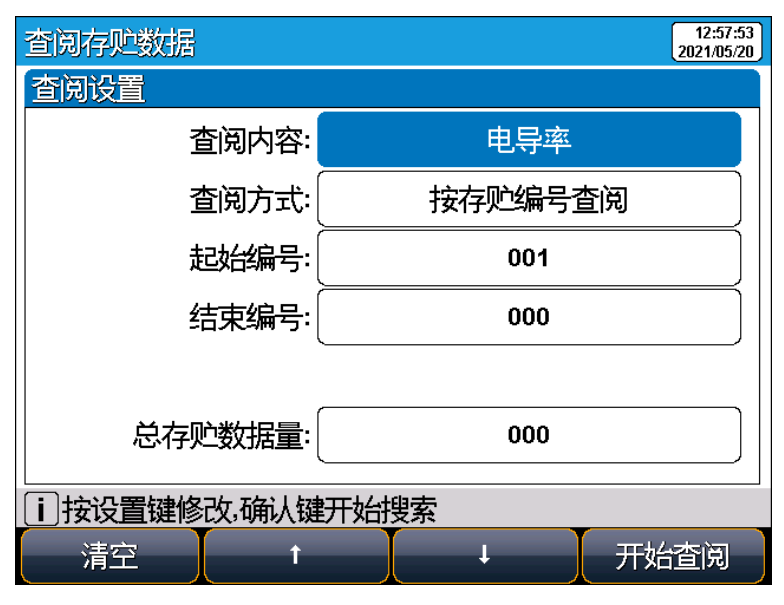

图 5-6 查阅贮存数据示意图

## <span id="page-31-0"></span>5.9.2 查阅结果

仪器会按照设定的查阅条件将符合条件的结果,采用图形的方式显示 出来。仪器默认按照存贮编号进行查阅,如图所示。中间为实际的曲线图, 曲线下方为指示线对应数据的详细信息。

您可按"<"、"→"一个个移动查看数据,也可长按"<"、"→"快速移 动指示线。您可通过"删除"键删除选定的数据,或通过"输出"键打印选定 的数据, 或通过"确认"键查看选定数据的详细信息。

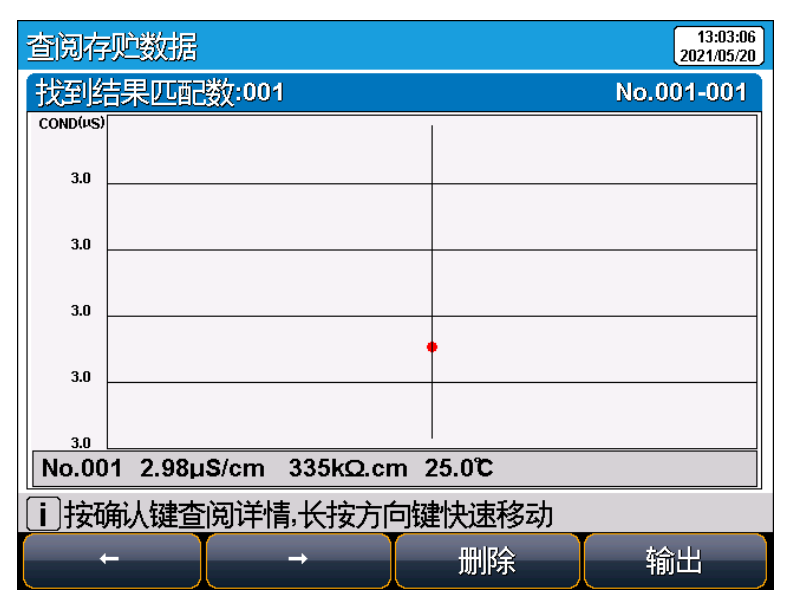

图 5-7 显示检索到的结果示意图

## <span id="page-32-0"></span>5.9.3 打印结果

仪器可以将测量结果直接输出到 RS-232 串口型打印机。 按"输出"键,即可输出测量结果到打印机。

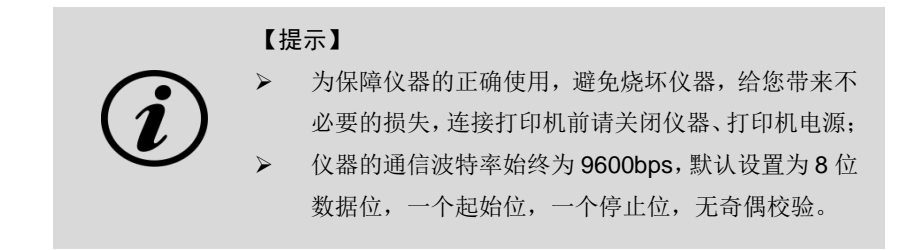

输出格式大约如下:

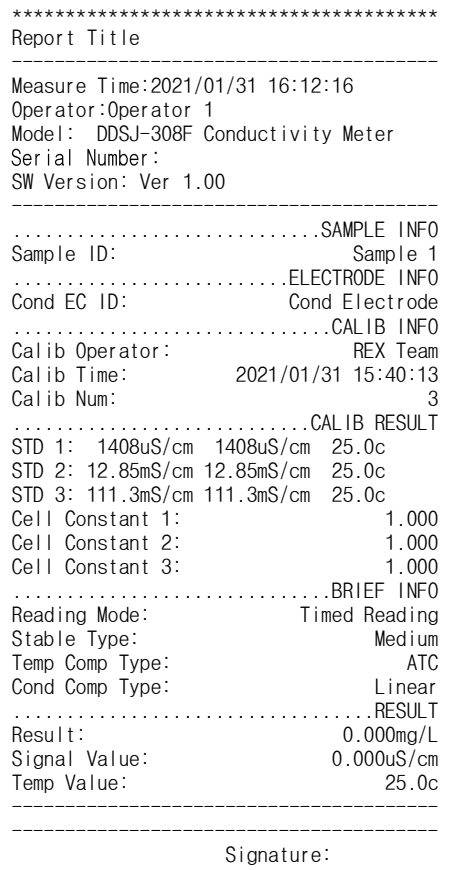

## <span id="page-34-0"></span>6 仪器维护与故障排除

## <span id="page-34-1"></span>6.1 仪器的维护

仪器的正确使用与维护,可保证仪器正常、可靠地运行,如果仪器 长期不用,请注意断开电源。

仪器的电极插座须保持清洁、干燥,切忌与酸、碱、盐溶液接触。

本仪器外壳材料对某些有机溶剂(如甲苯、二甲苯和甲乙酮 (MEK)) 比较敏感。如果液体进入外壳,可能会损坏仪表。若需清洁仪器外壳,请 用沾有水和温和清洁剂的毛巾轻轻擦拭即可。

仪器运输时,请注意遵循下列说明:

- 拔下仪表插头,并拆下所有连接的电缆;
- 拆下电极支架,

■ 为了避免在长距离运输时造成仪表损坏,请尽量使用原始包装。

## <span id="page-34-2"></span>6.2 电极的使用和维护

在使用电极前,应认真阅读电极说明书,了解所使用电极的类型、 结构和适用范围。

更多详细信息,可参考电极使用说明书。

# <span id="page-35-0"></span>6.3 常见故障排除

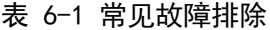

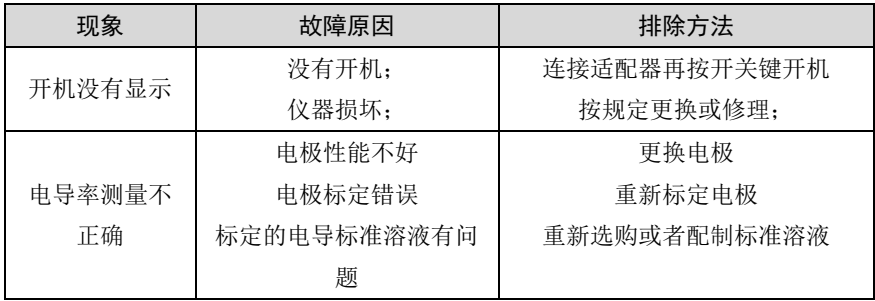

若上述各种情况排除后,仪器仍不能正常工作,请与我公司联系。

## <span id="page-36-0"></span>7 技术支持

## <span id="page-36-1"></span>7.1 技术咨询

仪器在使用过程中,若有技术问题或者相关建议请通过以下途径联 系我们:

- 登陆官网 www.lei-ci.com, 讲入技术支持界面;
- 登陆官网 www.lei-ci.com, 联系官方客服;
- 拨打客户服务热线: 400-827-1953。

## <span id="page-36-2"></span>7.2 操作指导

仪器开箱后的安装使用,我们有详细的操作视频可供参考,可以通 过以下途径观看:

■ 关注雷磁微信公众号,手机端在线观看操作视频;

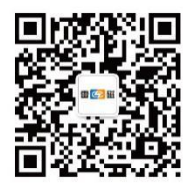

■ 登陆雷磁官网 www.lei-ci.com, 下载观看高清视频;

■ 拨打客服服务热线: 400-827-1953。

## <span id="page-36-3"></span>7.3 软件下载

本产品有配套的电脑通信软件,可以通过下述流程进行下载:

- 登陆官网 www.lei-ci.com, 讲入技术支持—软件下载页面;
- 搜索仪器型号, 选择对应软件点击下载: 输入 14 位授权码即可完成 下载(授权码见软件卡)。

## <span id="page-37-0"></span>7.4 售后服务

仪器使用过程中,若有问题请通过以下途径联系我们,我们将竭诚为 您服务。

■ 登陆官网 www.lei-ci.com, 联系官方客服, 网上沟通解决问题;

■ 拨打客户服务热线: 400-827-1953, 电话沟通解决问题;

■ 微信扫码填写产品质量信息反馈表,我们会在收到反馈后安排工 程师与您联系,解决问题;

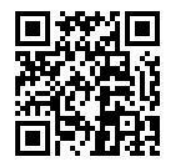

■ 需要维修的仪器您可以选择寄回我公司讲行检测维修,也可与我 公司维修网点联系,网点详情请拨打客户服务热线:400-827-1953。

## <span id="page-37-1"></span>7.5 配件采购

仪器所需部分推荐配件见下表,详情见官网 [www.lei-ci.com](http://www.lei-ci.com/)。

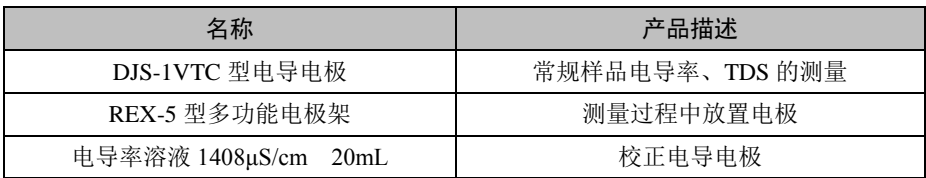

### 表 7-1 仪器配套配件

## <span id="page-38-0"></span>7.6 联系方式

地 址:上海市嘉定区安亭镇园大路 5 号 2 幢 1、3、4 层

- 邮 编:201805
- 咨询热线:400-827-1953
- 企业邮箱: [rex\\_xs@lei-ci.com](mailto:rex_xs@lei-ci.com)
- 传 真:021-39506398
- 企 业 QQ:4008271953

# <span id="page-39-0"></span>8 附录

## <span id="page-39-1"></span>附录 1:电导率标准溶液

## 表 1 标准溶液的组成

| 近似浓度 (mol/L) | 容量浓度 KCl (g/L) 溶液 (20℃空气中)   |
|--------------|------------------------------|
|              | 74.2457                      |
| 0.1          | 7.4365                       |
| 0.01         | 0.7440                       |
| 0.001        | 将 100mL 0.01mol/L 的溶液稀释至 1 升 |

表 2 KCl 溶液近似浓度及其电导率值(单位:μS/cm)关系

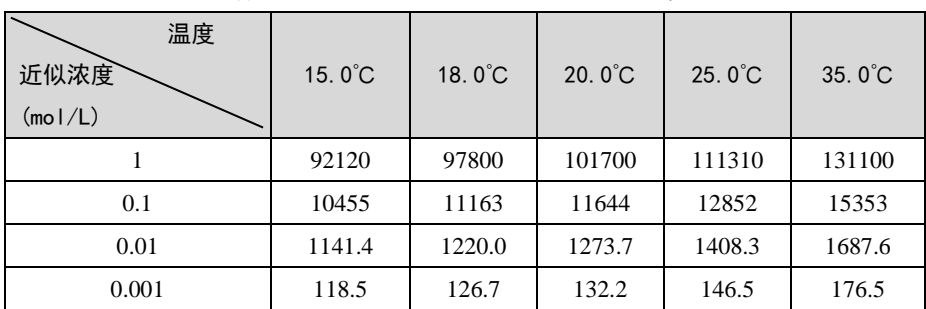

### <span id="page-40-0"></span>附录 2:串口打印机的选购

不管选择什么样的打印机,要连接仪器支持打印,有两点必须满足:

■ 打印机支持标准 RS232 接口:

■ 打印机设置为 9600.n.8.1, 即 9600bps 的波特率, 无奇偶校验, 8 位数据位,1 个停止位。

通常,支持 RS232 标准的打印机有两大类,一类为热敏打印机,主要 在快餐店、药店、零售百货店等使用的打印机,打印快速,但是不利于长 时间保存,用手一掐就会模糊;另一类为普通针式打印机,需要安装色带, 打印速度偏慢,声音响,但是由于墨水的使用,可以较长时间保存,对应 比较重要的数据,可以选用这类打印机。

下面是用户可以参考选用的打印机,仅供参考:

- 爱普生 U228: 针式打印机;
- 中琦 AB-210K、AB-220K 、AB-300K·针式打印机;
- 广州天芝电子科技有限公司 TT-POS58G TT-210K: 热敏打印机:
- 佳博 80160IIN: 热敏打印机。

产品说明书版本号:202103